# **Fourniture : Configuration**

[Retour](https://wiki.easyrepro.com/doku.php?id=dr:btautre) - DR V 3.1.02#51

#### **Configuration des fournitures**

En mode Administrateur :

Accueil > Onglet Gestion > Lien Administration de l'Application > Onglet Bon de Travail > Sous-onglet Autres

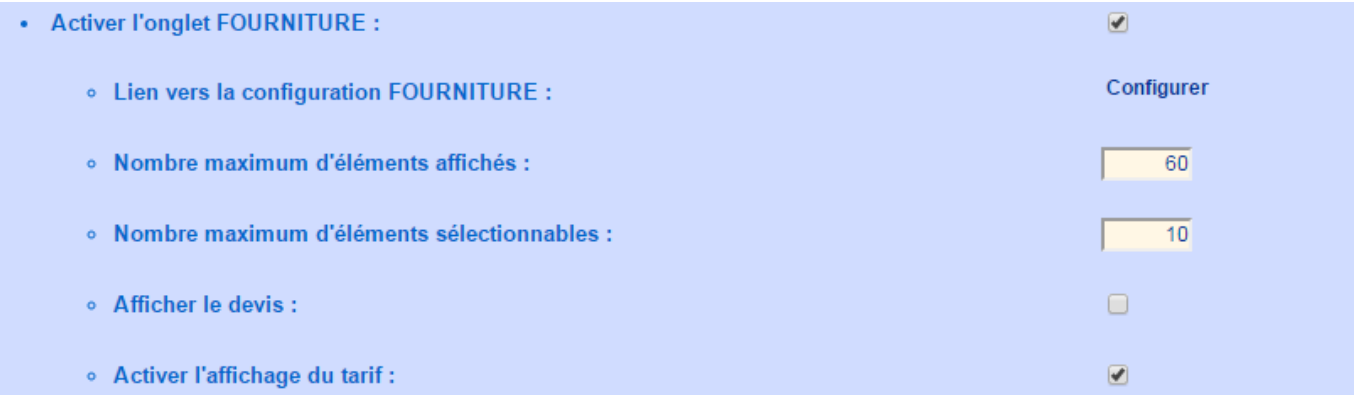

Cliquer sur **[Configurer]** pour accéder à la **page de configuration** des fournitures : (Il existe un chemin alternatif : Accueil > Onglet Gestion > Lien Configuration > Lien Fournitures)

# **Configuration des Familles**

Une famille est une catégorie qui permet de ranger les articles dans un même groupe. Il est alors plus facile de retrouver un article en le cherchant dans sa famille. Pour ajouter une famille, cliquer sur le lien Ajouter une famille

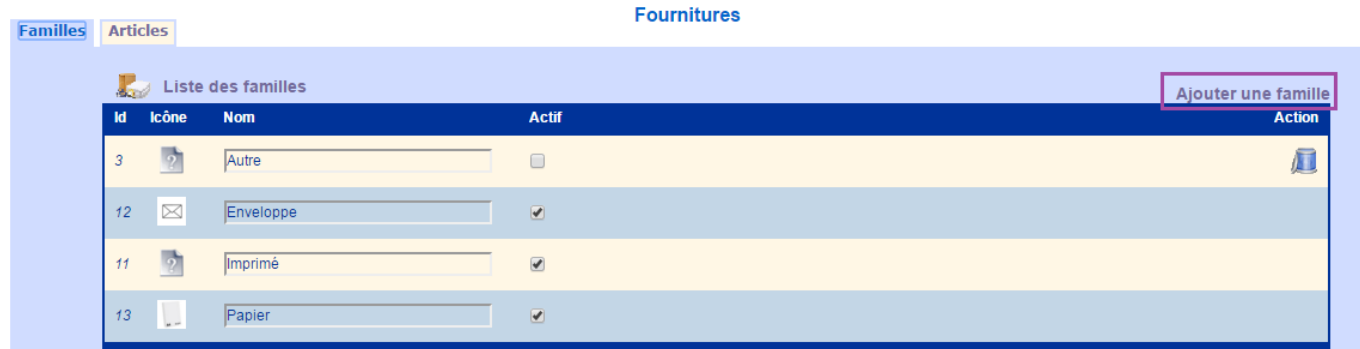

Il est possible de désactiver une Famille. Alors cette famille ne sera plus proposée dans les choix des articles. Il n'est pas possible de supprimer une famille.

### **Configuration des articles**

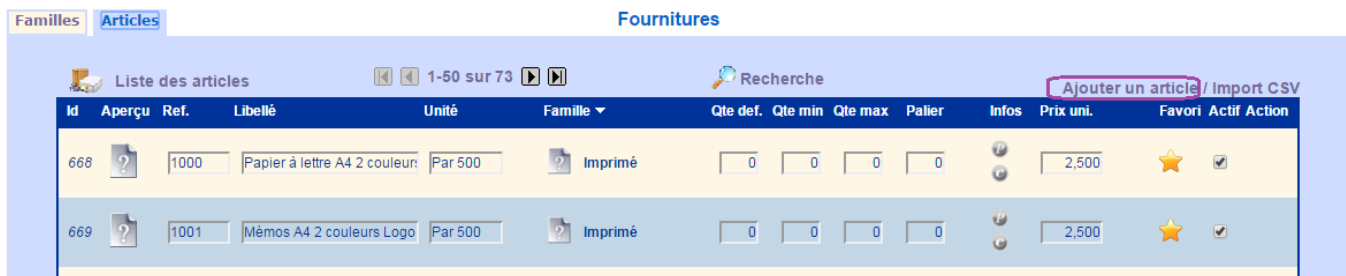

Pour Ajouter un article cliquer sur le lien Ajouter un article en haut à droite du cadre.

Il faut définir pour chaque article, sa référence, son libellé ainsi que son conditionnement.

IL est possible de définir les quantités minimales et maximales ainsi que le palier de commande (par exemple par 10 unités).

Renseigner un prix unitaire à chaque article si besoin.

Un article favori est un article qui sera proposé prioritairement dans la liste des articles disponibles. Cliquer sur l'icône étoile pour rendre alternativement l'article Favori ou non Favori.

Un article désactivé n'est plus proposé dans le bon de commande. Il n'est pas possible de supprimer des articles pour ne pas perturber l'historique des commandes.

**Fournitures** 

#### **Import CSV**

Pour Importer une liste d'article cliquer sur le lien Import CSV

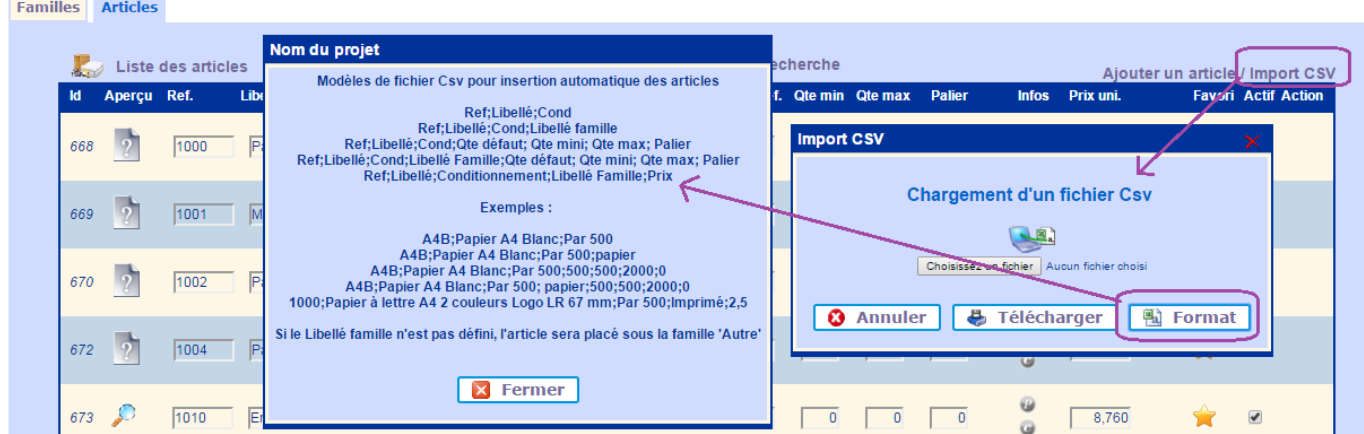

Il existe plusieurs format d'import possible, le plus courant est le suivant : Format : Ref ; Libellé ; Conditionnement ; Libellé Famille ; Prix

Si les articles existe déjà ils sont alors mis à jour ce qui est utile pour actualiser le tarif par exemple. Exemple d'import :

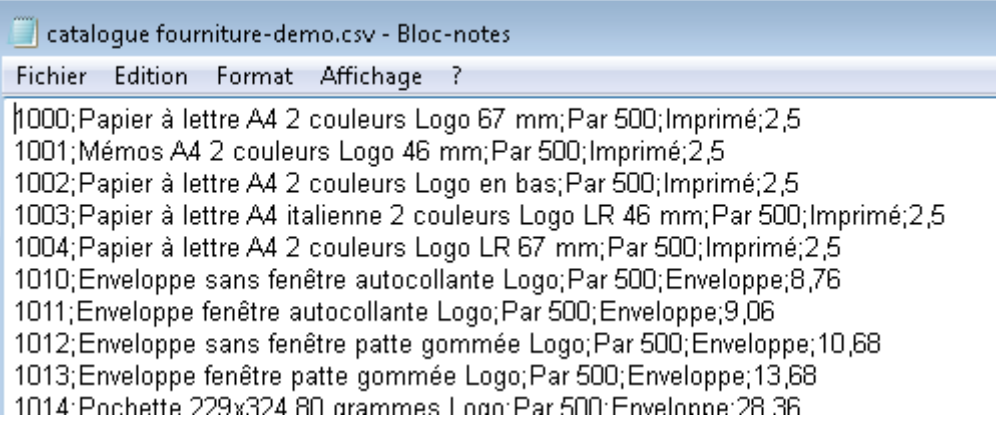

## **Configuration des images**

Pour chaque famille et chaque article il est possible d'associer une image. Pour sélectionner une image il suffit de cliquer sur l'icône [?]. Le téléchargement des images se fait dans la section : Accueil > Onglet Gestion > Lien Configuration > lien Gestion des images Lors du téléchargement des images prendre soin de bien choisir le type d'image : Famille / Article.

#### **Définition des accès**

Depuis le lien de configuration des rôles :

Accueil > Onglet Gestion > Lien Configuration > lien Gestion des rôles

Il est possible de définir quels sont les profils qui peuvent passer une commande de type Fourniture. La gestion de la configuration des fournitures est le privilège du profil 'Responsable de reprographie'. Sur cette même page il est possible d'autoriser un type de profil à gérer les fournitures.

Source : <https://wiki.easyrepro.com/> - **Wiki EasyRepro**

Lien permanent : **<https://wiki.easyrepro.com/doku.php?id=bt:conffourn>**

Dernière mise à jour : **23/04/2021 10:18**